**ИНФОРМАЦИОННИ ТЕХНОЛОГИИ** 

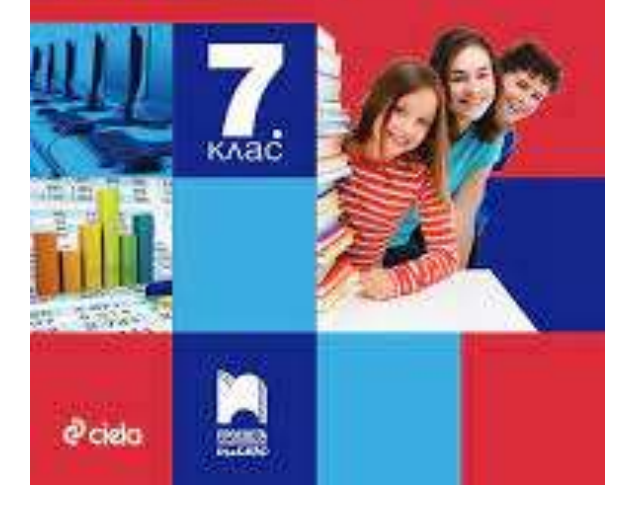

#### ДИСЦИПЛИНА: ИНФОРМАЦИОННИ ТЕХНОЛОГИИ 7КЛАС.

Изготвил: Деси Бошнакова Спец. Томи-магистър 2 курс Ф.№ 20250851015

### Тема: Създаване на компютърна презентация с вграждане на звукови и видеообекти

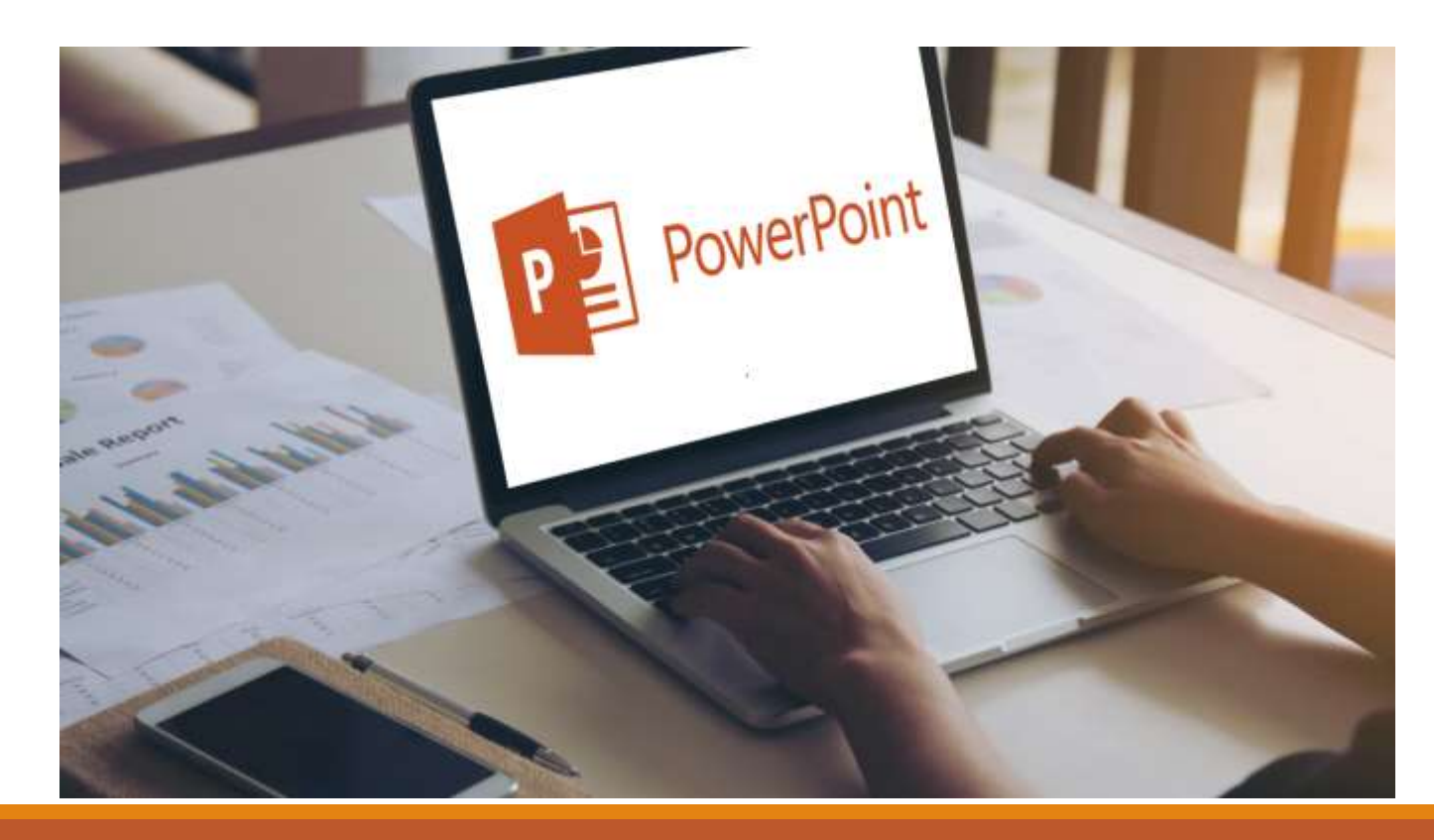

https://i2.wp.com/www.alphr.com/wp[content/uploads/2021/08/How-to-Make-Just-](https://i2.wp.com/www.alphr.com/wp-content/uploads/2021/08/How-to-Make-Just-One-Slide-Portrait-in-PowerPoint.png?resize=1280,720&ssl=1)One-Slide-Portrait-in-

PowerPoint.png?resize=1280%2C720&ssl=1

#### 1. Вмъкване на видеофайл в презентацията.

Insert  $\rightarrow$  media  $\rightarrow$  video

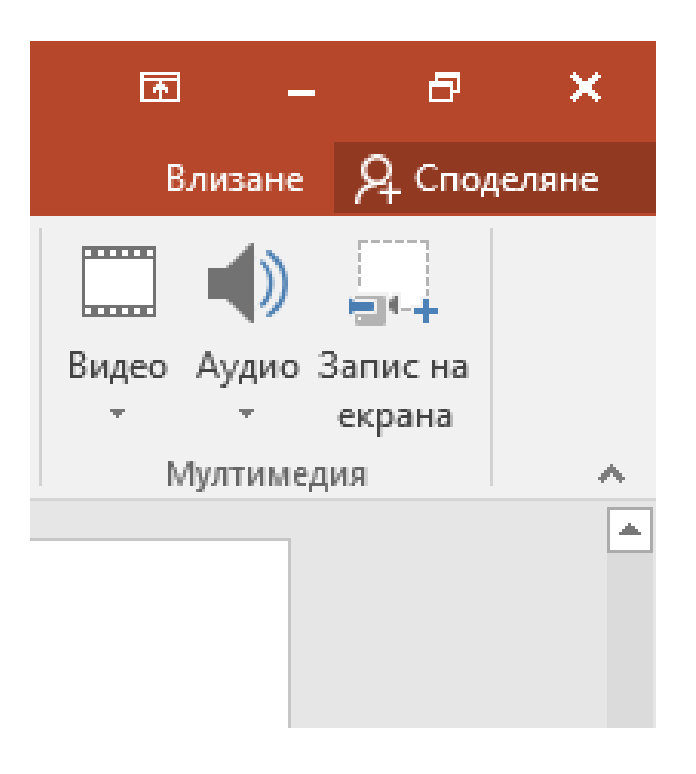

#### 2. Вмъкване на видеофайл от компютъра

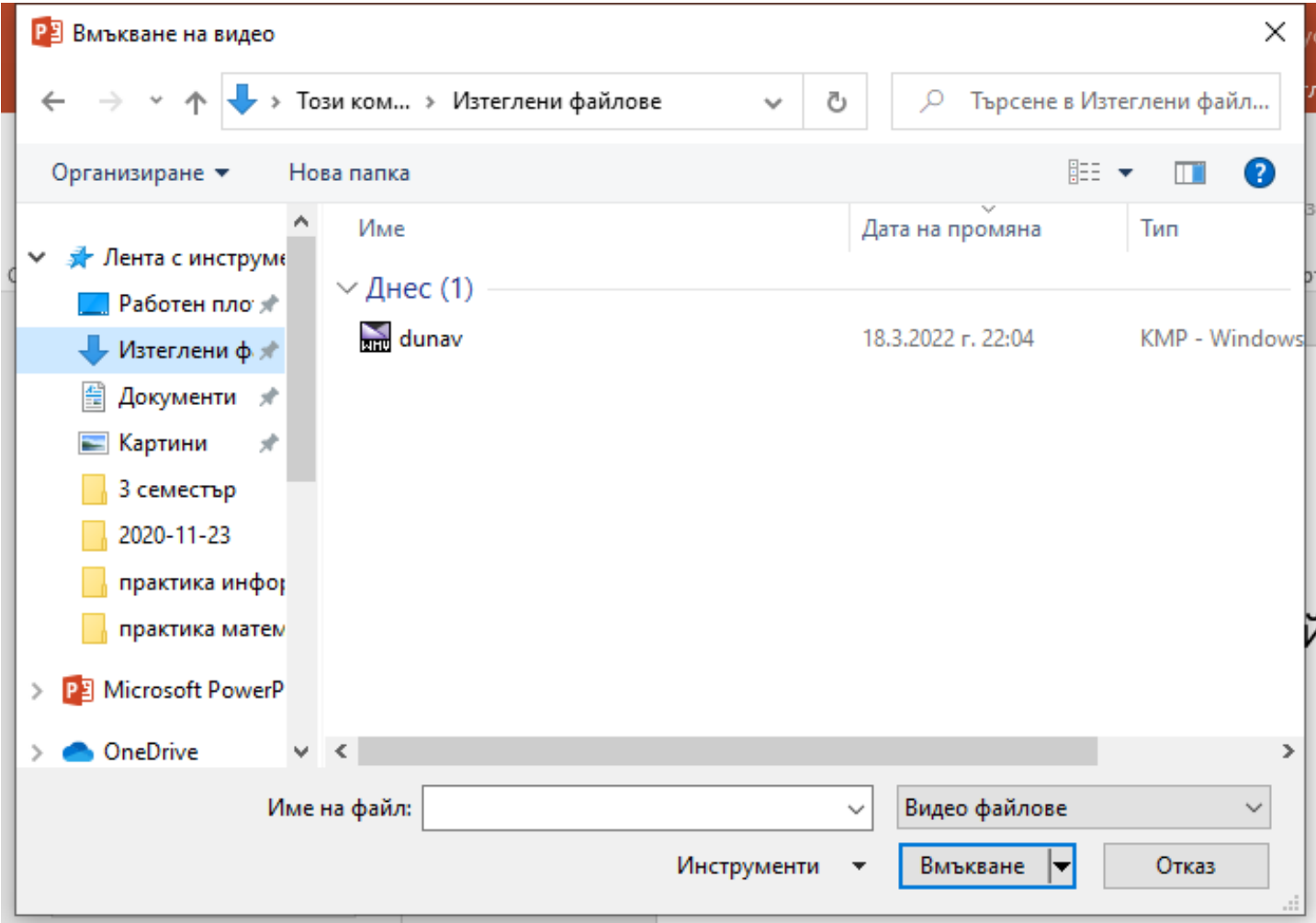

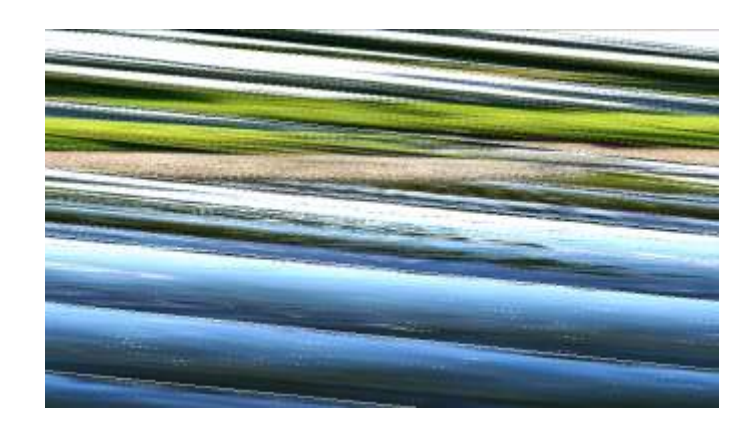

#### 3. Настройки на видеофайла

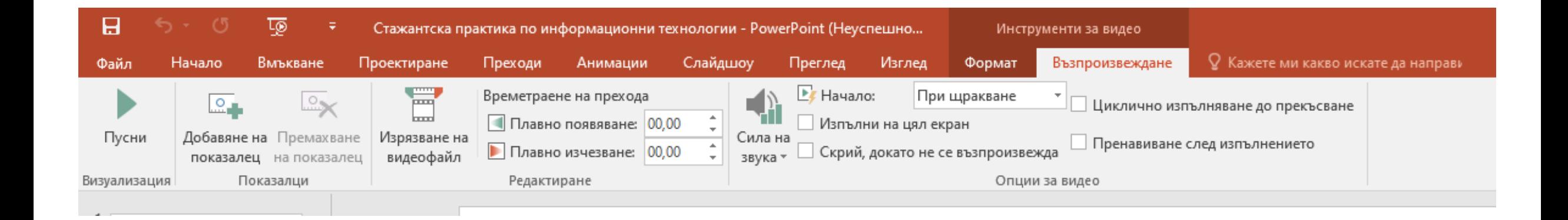

#### 4. Вмъкване на онлайн видео

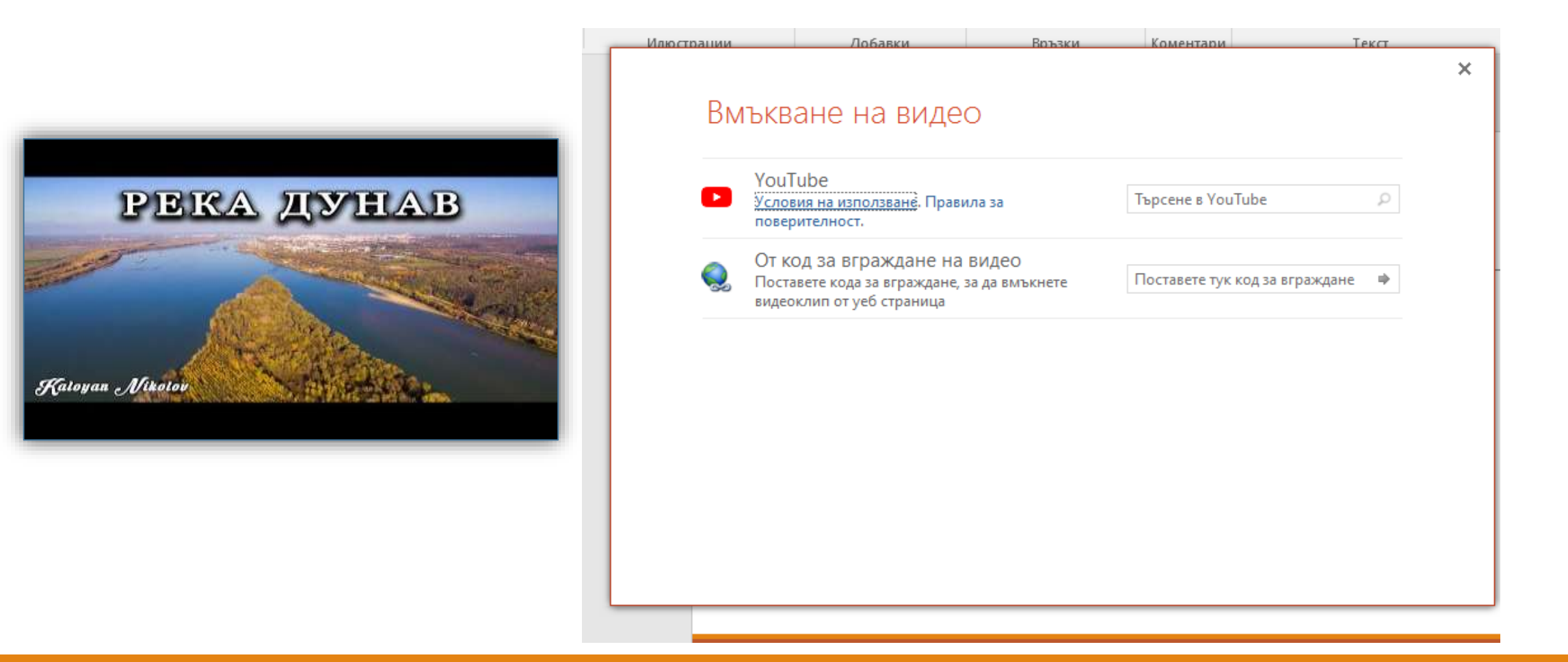

## Задача

Отворете файла video\_dunav.pptx от вашата работна папка. Редактирайте видеофайла като изрежете част от него, зададете стартиране при щракване с мишката върху кадър от видеото и повторение на видеото, докато не бъде спрян. Направете настройки за оформление на видеото.

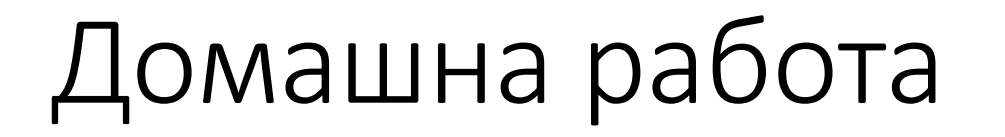

Създайте презентация за избрана от вас планина в България, като вмъкнете видеофайл, зададете автоматично пускане и на цял екран, и направите оформление на видеото.

# Благодаря за вниманието!